## Wi-Fi接続方法

①タブレットを開くと下記の画面になります。 ②ご自宅のWi-Fiを選択します。(機器に よりますが、Wi-Fiルータ背面等にシー ルでSSIDとパスワード(Key)が記載され ていることが多いです。)

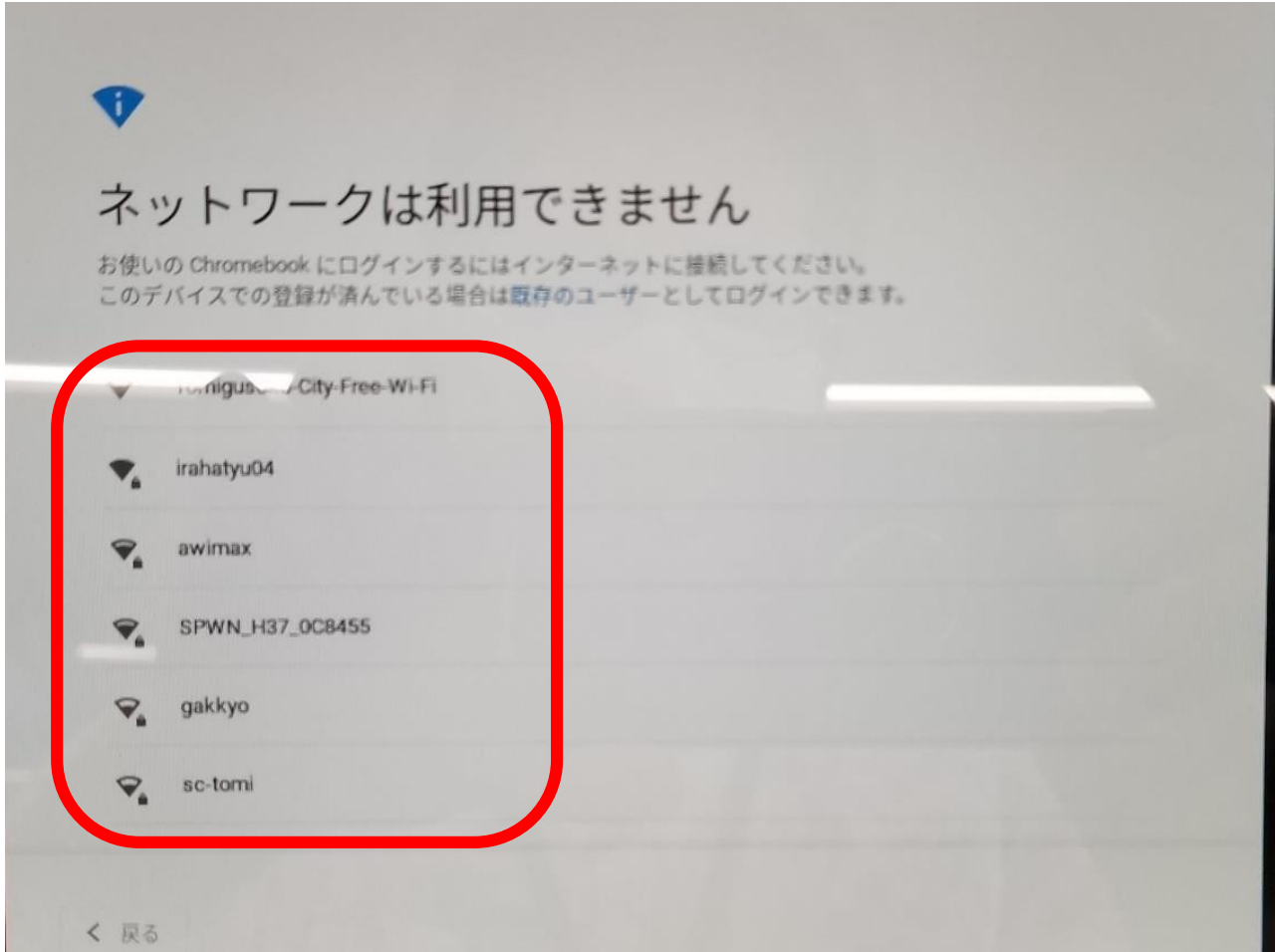

## ③パスワード(Key)を入力して「接続」をク リックして終了です。

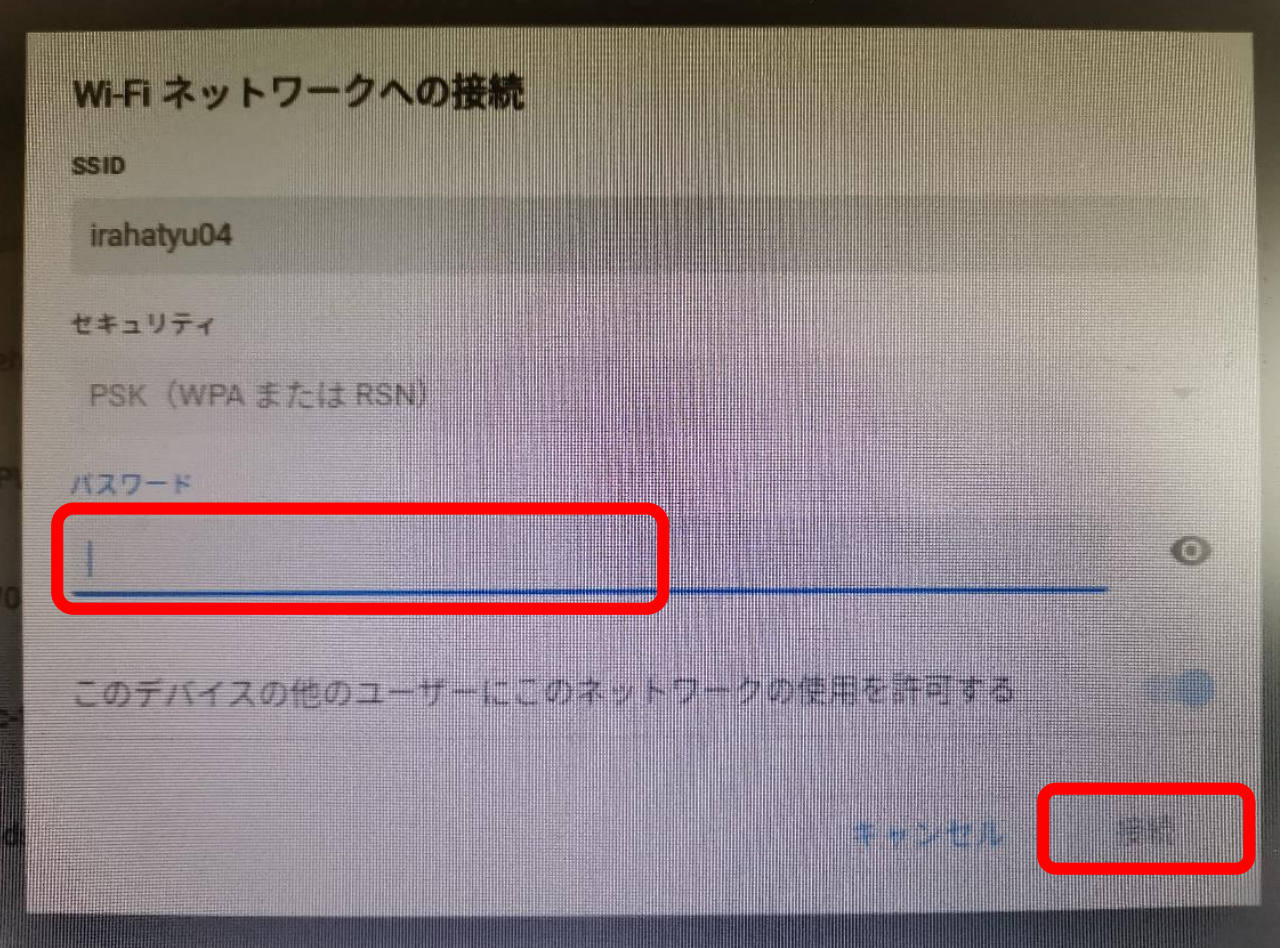